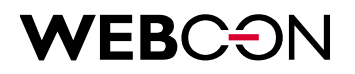

# **BPS 2019.1.4 Changes to SDK**

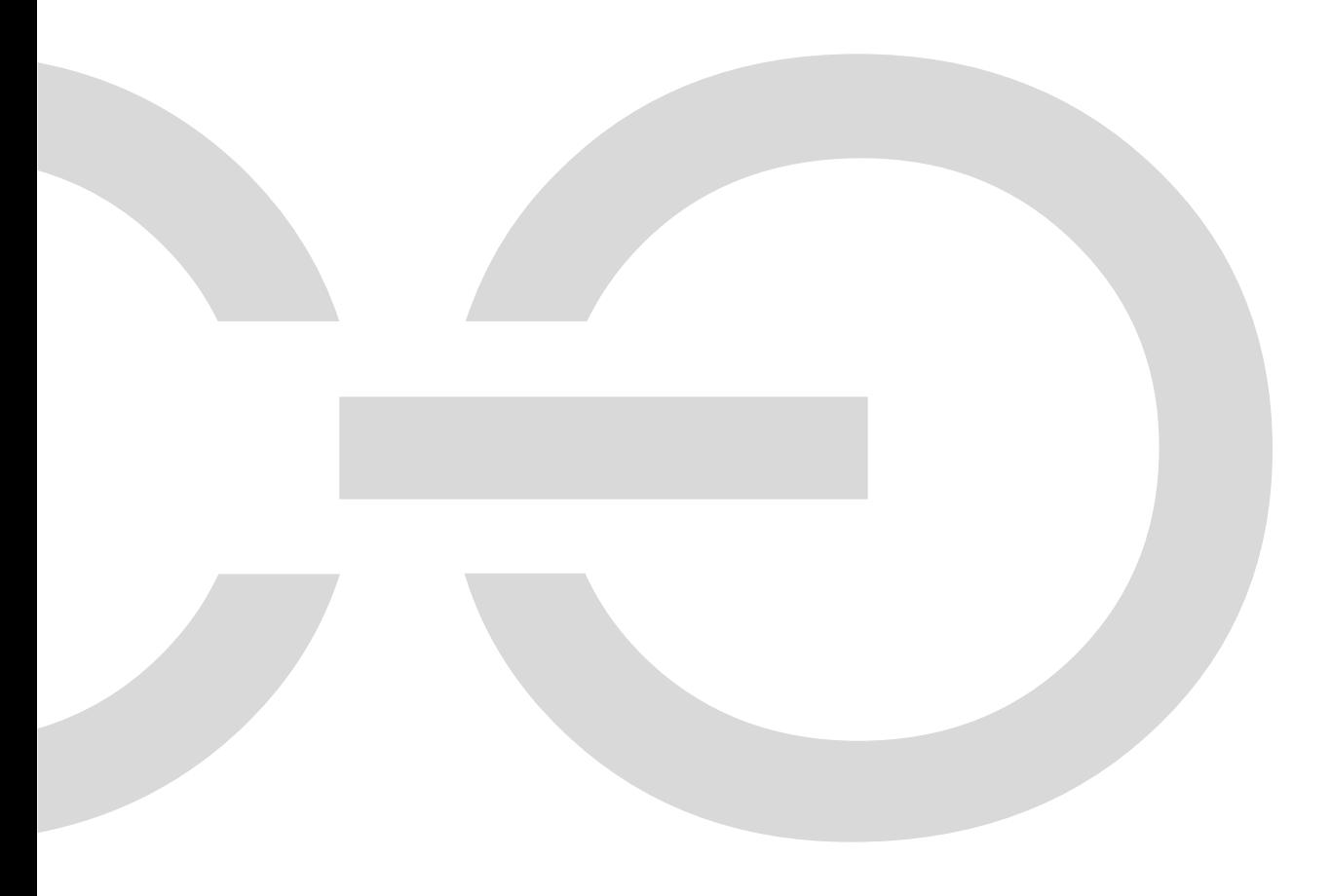

## **WEBCON**

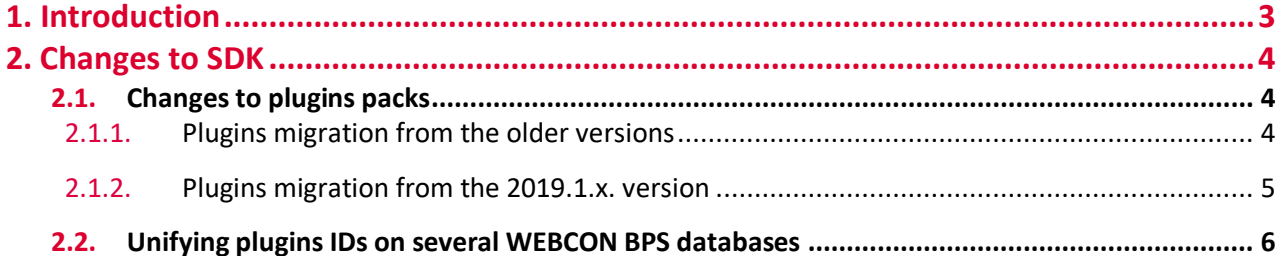

WEBCON Sp. z o.o.

ul. Skotnicka 252a, 30-394 Kraków tel: +48 12 443 13 90, fax: +48 12 443 13 75

Sąd Rejonowy dla Krakowa Śródmieścia XI Wydział Gospodarczy Krajowego Rejestru Sądowego Wysokość kapitału zakładowego: 50 000 zł

NIP: 676-241-40-97 REGON: 121153997 KRS: 0000349649

www.webcon.pl

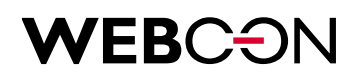

### 1. Introduction

The following document contains a list of changes in WEBCON BPS SDK when compared to version 2019.1.3. The listed changes concern plugin packages.

# **WEBCON**

### 2. Changes to SDK

#### **2.1. Changes to plugins packs**

There are two types of plugins package migrations – migration from the 2019.1.x. version and migration from an older version (e.g. from WEBCON BPS 2017), where the concept of plugins packages didn't exist.

#### 2.1.1. Plugins migration from the older versions

After updating a version, the plugins packs will be empty. To make them compatible with the latest version, the process of migration each of plugin should be done. This process is described in the WEBCON BPS 2019.1. migration document.

When creating the plugins manifest file can appear two cases – when the plugin was previously registered in WEBCON BPS Designer Studio or when was not.

If the plugin was previously registered, adding an existing related Guid number in the database will be necessary. Below there is a place where you can find information about it.

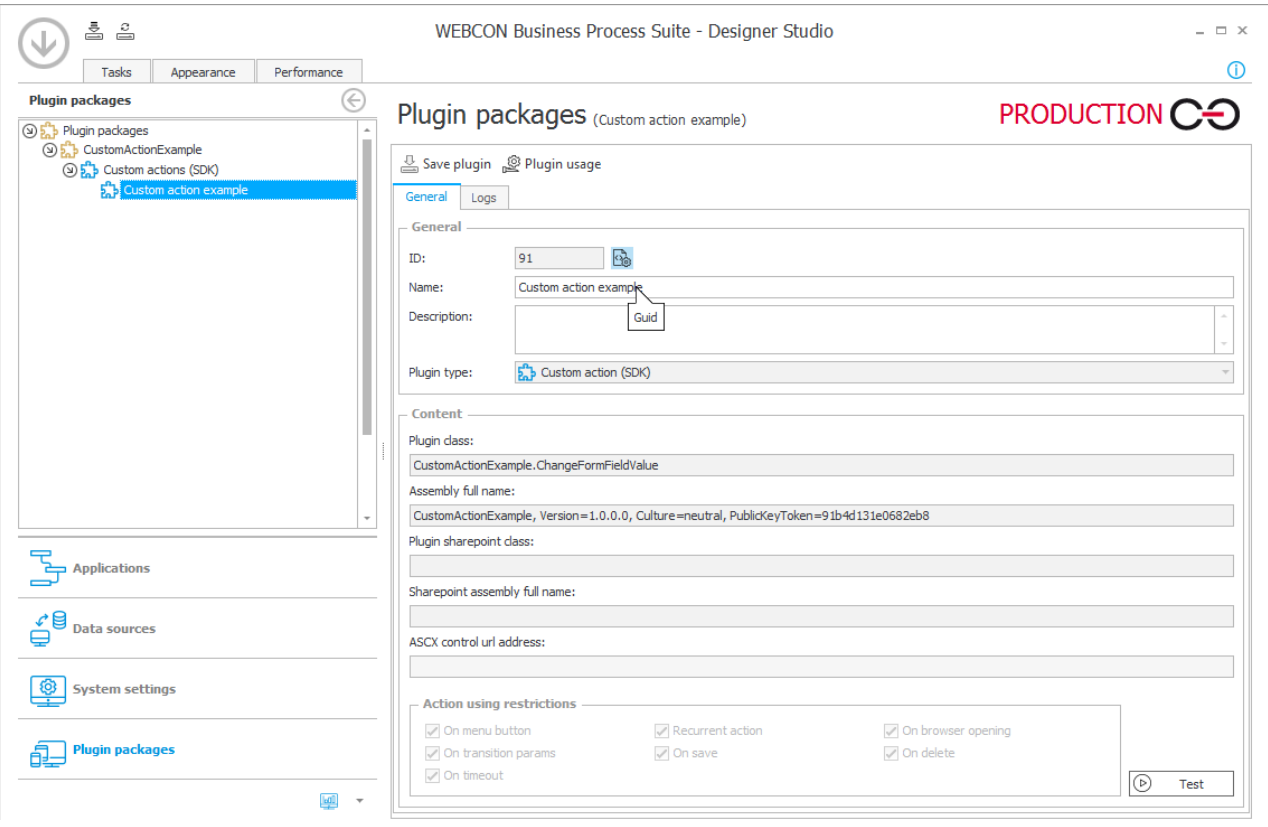

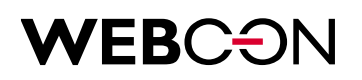

If the plugin was not previously registered, generating the unique Guid number will be necessary. To do this, run Windows PowerShell and execute [guid]::NewGuid() static method and then, just copy the generated value and put it on the appropriate place corresponding to the migrated plugin.

#### 2.1.2. Plugins migration from the 2019.1.x. version

The second type of migration process has place when migrating plugins packs from WEBCON BPS 2019.1.x. During 2019.1.4 installation, the migration script is launched which automatically updating the existing packs to make them compatible with the latest version. After installation, you must save the plugins pack by clicking the "Save" button in the WEBCON BPS Designer Studio, find the manifest file and copy it to the related project in Visual Studio. Now, the plugins are ready to use.

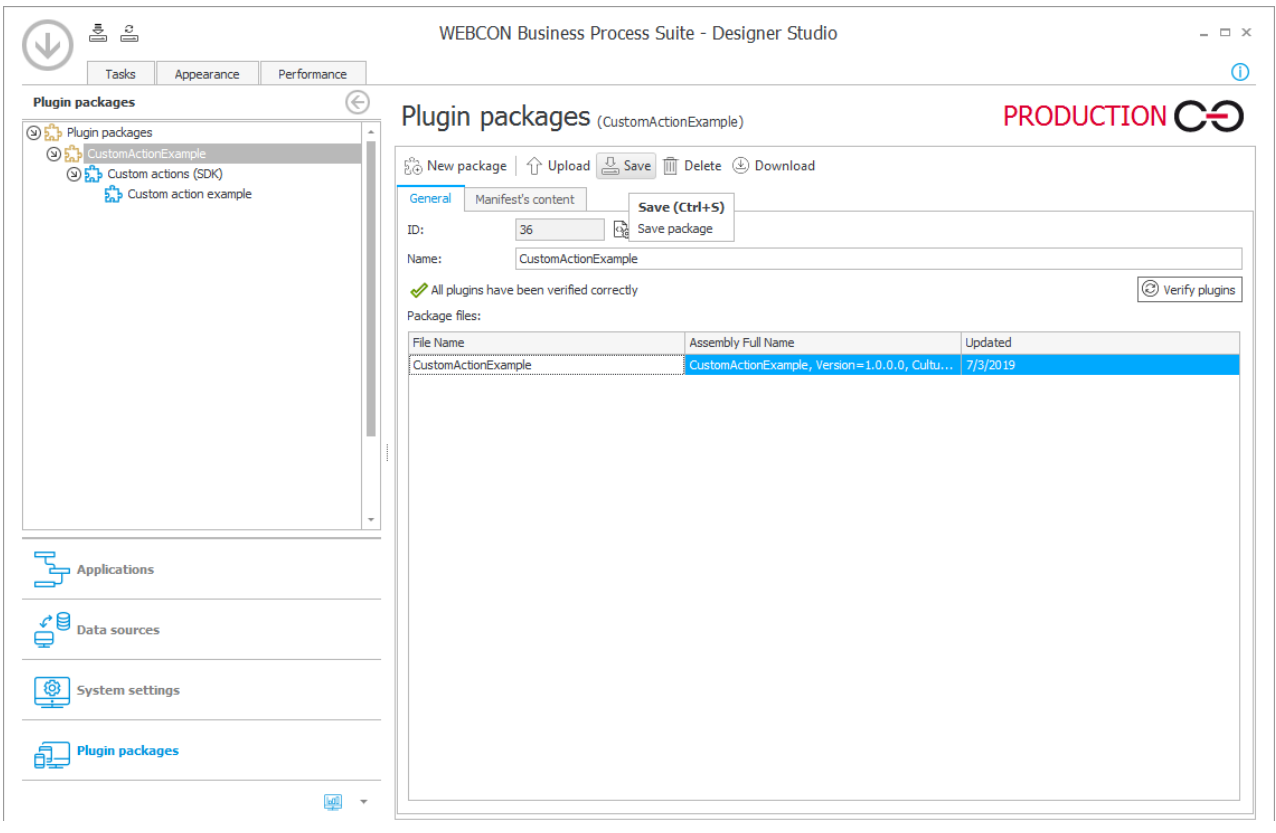

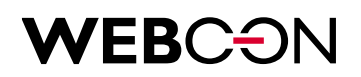

#### **2.2. Unifying plugins IDs on several WEBCON BPS databases**

For plugins registered on several connected WEBCON BPS databases (DEV, TEST, PROD) there will exist the manifests with different IDs of the same plugin e.g.

```
For TEST database:
\overline{a} {
   "Guid": "10bd08ad-a9a3-4004-91a9-94167fe3ee9e",
   "Name": "Custom action example",
   "Assembly": "CustomActionSample",
   "Class": " CustomActionSample.ChangeFormFieldValue",
   "Type": "CustomAction"
  }
]
For PROD database:
\overline{a} {
   "Guid": "760b455f-8a99-4469-95b9-dba0ded9e667",
   "Name": "Custom action example",
   "Assembly": "CustomActionSample",
   "Class": " CustomActionSample.ChangeFormFieldValue",
   "Type": "CustomAction"
  }
]
```
During the process of replacing Guids in the TEST database to the values in the PROD database, the only modification is the change of the PROD database manifest and add the AlternativeGuid field - completed the Guid value of this plugin from the TEST database for each plugin.

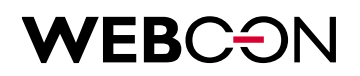

#### Target manifest below:

```
[
  {
   "Guid": "760b455f-8a99-4469-95b9-dba0ded9e667",
   "AlternativeGuid ": "10bd08ad-a9a3-4004-91a9-94167fe3ee9e",
   "Name": "Custom action example",
   "Assembly": "CustomActionSample",
   "Class": " CustomActionSample.ChangeFormFieldValue",
   "Type": "CustomAction"
  }
]
```
The prepared manifest along with the plugins packs should be updated in the TEST database. It can be done by loading the new pack with the changed manifest in WEBCON BPS Designer Studio. The registered plugins will be matched to the appropriate entries in the manifest based on the value found in the AlternativeGuid field and then this value will be prescribed to the Guid field.

```
\overline{[} {
   "Guid": "760b455f-8a99-4469-95b9-dba0ded9e667",
   "Name": "Custom action example",
   "Assembly": "CustomActionSample",
   "Class": " CustomActionSample.ChangeFormFieldValue",
   "Type": "CustomAction"
  }
]
```
In the case of more databases e.g. additional DEV database, the process of unifying plugins' Guids will be the same.